## 16 (Optional) Levociraptor Gen2

BLEvo can configure and manage the information of the Levociraptor Gen2. For more information on the device, visit the website: https://www.levociraptor.com

**Please note**: The unlock of the speed limiter in public places such as streets, squares and cycle paths is FORBIDDEN BY THE LAW. Therefore, it is possible to activate the unlock in private circumscribed places such as circuits, tracks and private properties. Mounting the device may void the factory warranty of the bicycle.

The manufacturer declines all responsibility for any damage caused to pedal assisted bicycles on which the Levociraptor system is mounted. The manufacturer declines all responsibility for damage to persons or things caused or in any way linked to the use of Levociraptor.

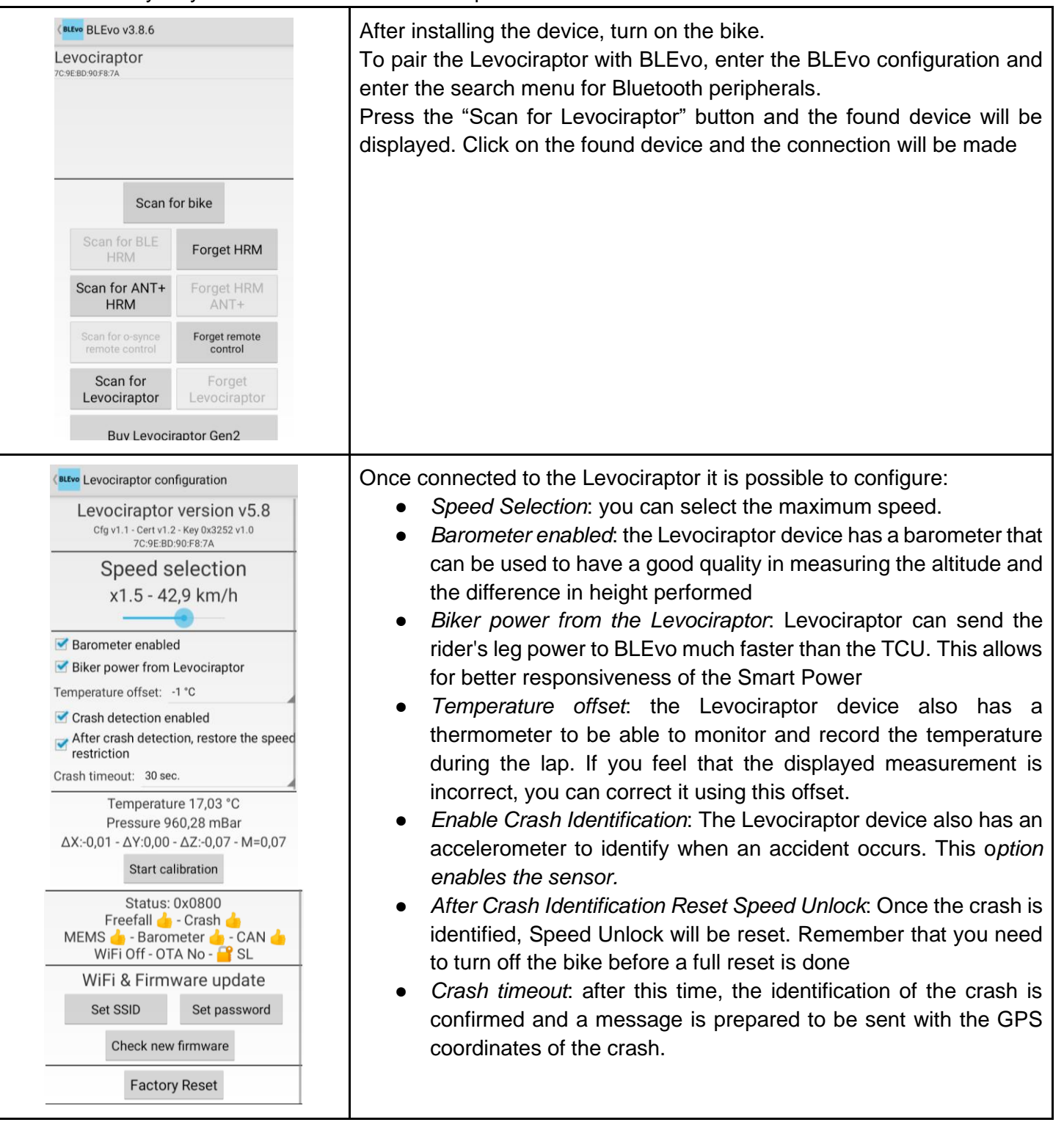

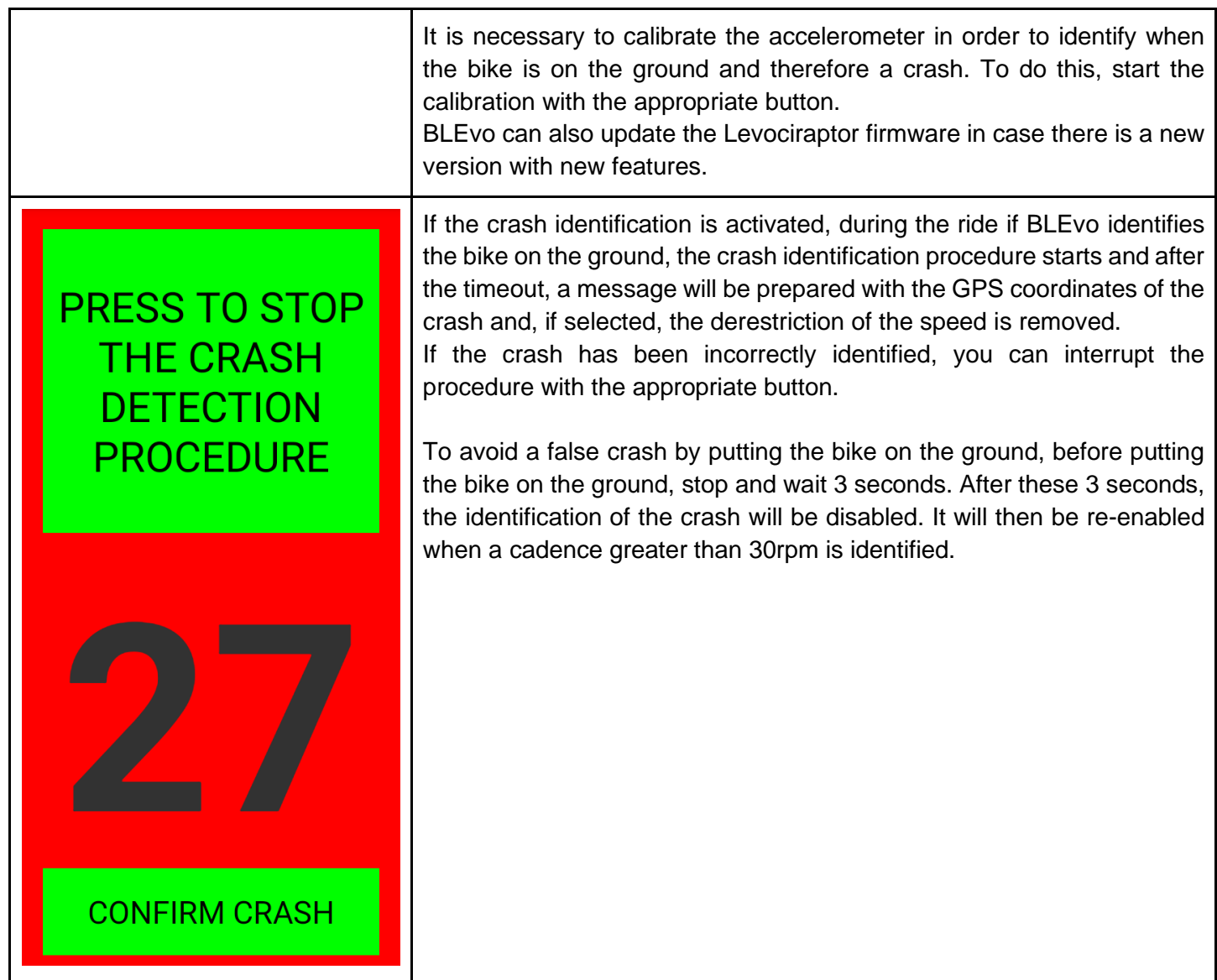

## 16.2 Levociraptor Firmware Update

Here below is described how to update the firmware of the Levociraptor Gen2.

First of all, you need a WiFi connection and the parameter (SSID and password) to connect to internet via Wifi. If the bike is not close your home WiFi connection, you can use your phone as Hot Spot. Please refer to the instruction of your phone to understand how to create a WiFi hot spot with your phone.

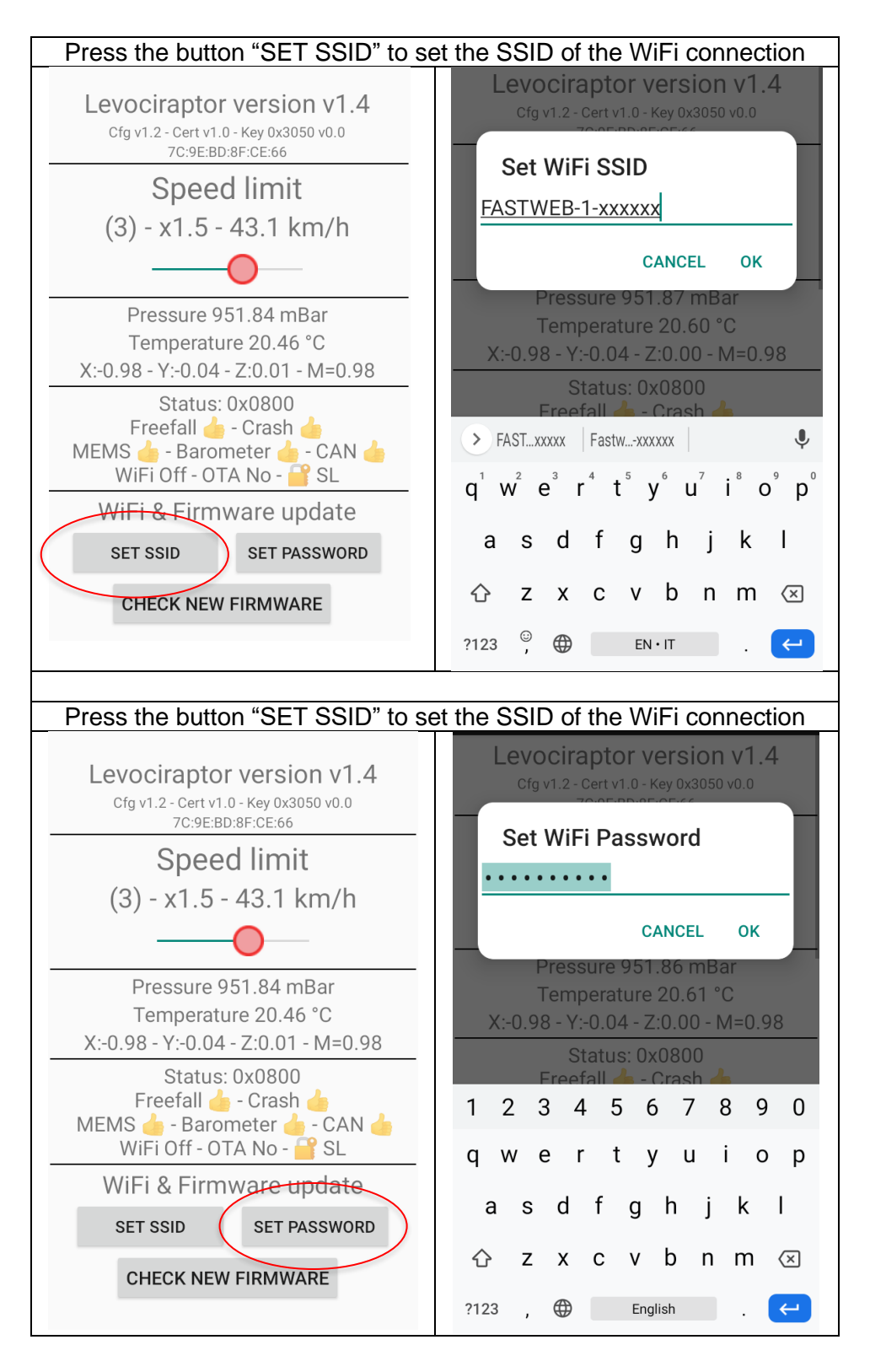

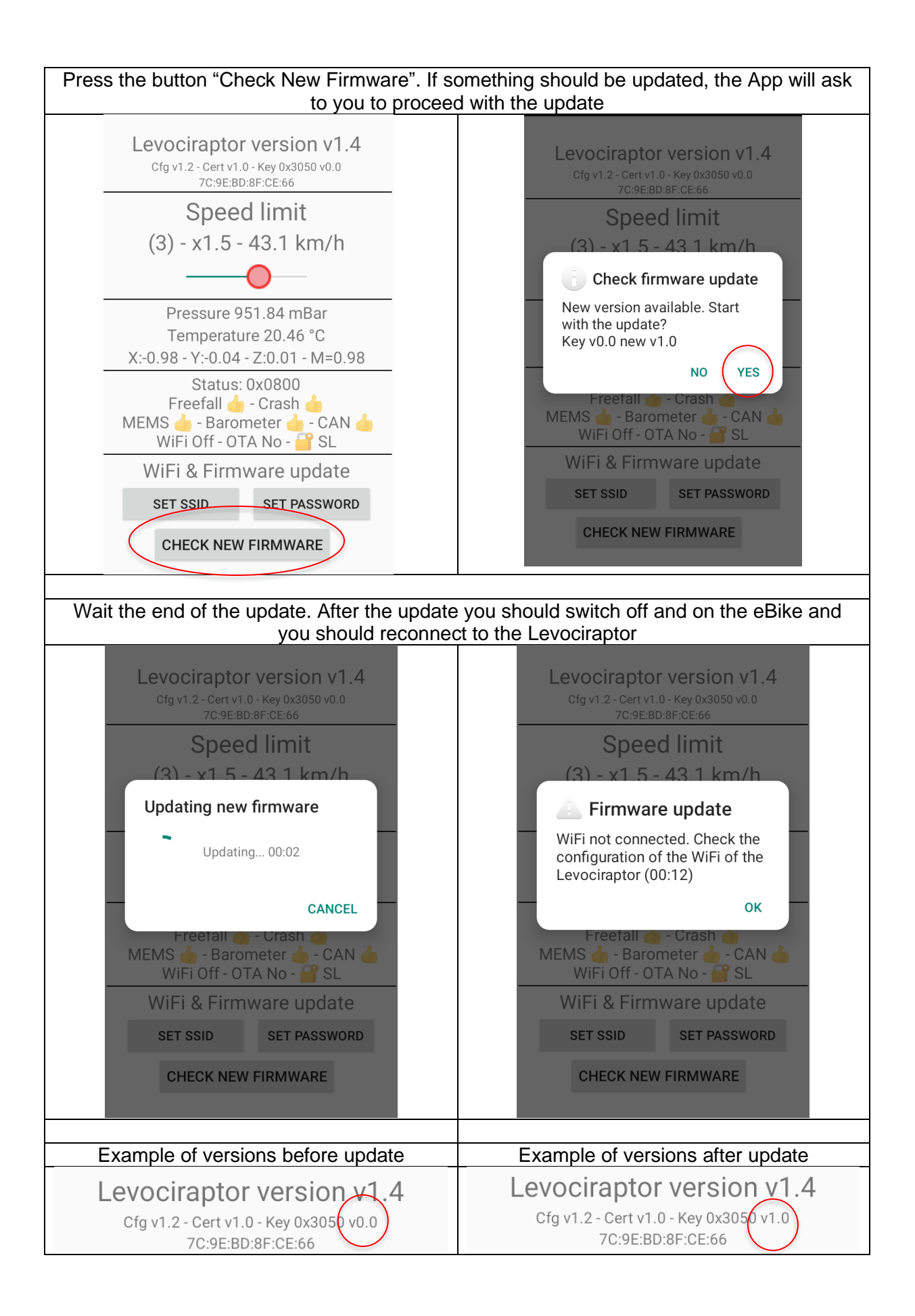